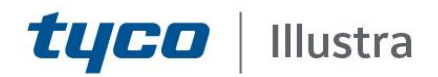

## **External Release Notes**

# **Illustra Pro3 5MP Bullet Thermal EST**

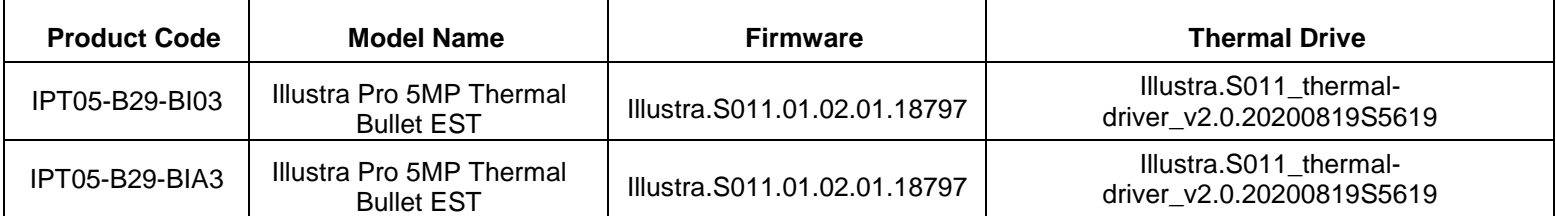

**Product Data**

Visit the IP Cameras section of our web site, [www.illustracameras.com,](http://www.illustracameras.com/) to download datasheets and other documentation in PDF format.

May 2021

**Note In case of discrepancy, the information in this document supersedes the information in any document referenced herein.**

©**<sup>2021</sup> Tyco Security Products. All rights reserved.**

**8200-1953-04 F0**

JOHNSON CONTROLS, TYCO and ILLUSTRA are trademarks and/or registered trademarks. Unauthorized use is strictly prohibited © 2021 Johnson Controls. All rights reserved.

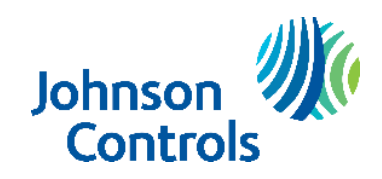

# **Table of Contents**

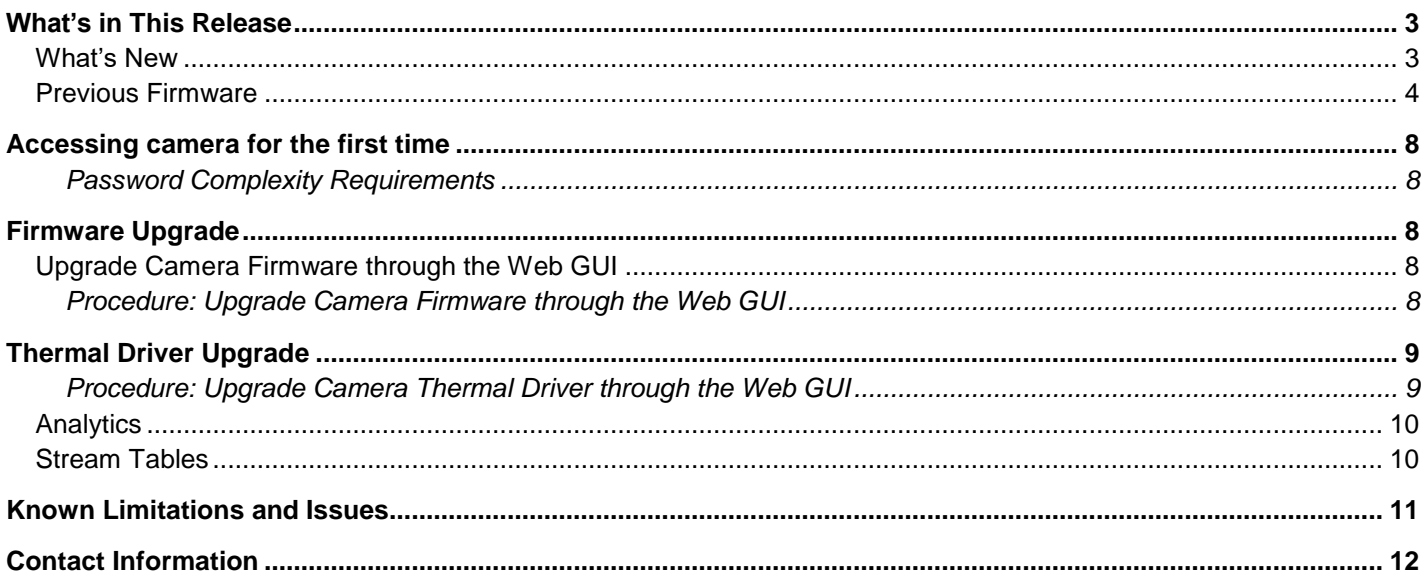

# <span id="page-2-0"></span>**What's in This Release**

## <span id="page-2-1"></span>**What's New**

**Firmware Illustra.S011.01.02.01.18797** addressed:

- Stream performance issue introduced in previous release
- Added extra GUI language. GUI now supports:
	- 1. English
	- 2. Turkish
	- 3. Polish
	- 4. French
	- 5. Italian
	- 6. German
	- 7. Spanish
	- 8. Japanese
	- 9. Korean
	- 10. Traditional Chinese
	- 11. Simplified Chinese
	- 12. Arabic
	- 13. Netherlands
- New ONVIF Upgrade procedure

If upgrading from build S011.01.01. then please follow the recommendation provided on build S011.01.02.00:

- Upgrade cameras individually through the WebGUI upgrading both Firmware and Thermal driver.
- **Due to the multiple feature changes on this Firmware, especially round stream table changes, we advise to remove the camera from any integrations before installing updates and if possible reset the camera after the upgrade.**
- **Verify the camera Temperatures are correctly configured and triggered as desired.**

If upgrading from build S011.01.02.00:

- Only a firmware upgrade is required.
- Upgrade cameras individually through the WebGUI upgrading the Firmware file only
- As firmware S011.01.02.00 supports ONVIF upgrades a batch upgrade can we performed on multiple cameras using the Illustra Connect Tool.
- Alternatively, a batch upgrade can be done using the Illustra connect tool 3.5. **Note:** If the upgrade fails initially - just reboot the camera and try again.

### **Firmware/Thermal driver compatibility table**

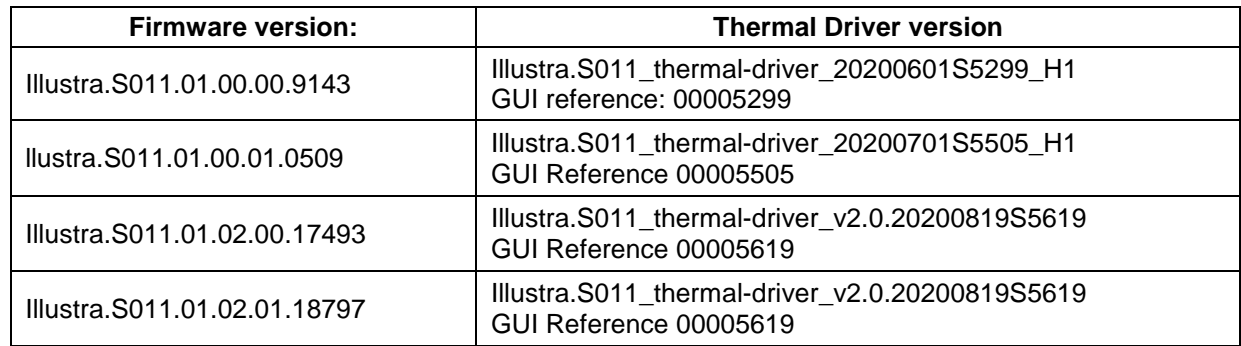

Illustra.S011.01.02.01.18797 External Release Notes

## <span id="page-3-0"></span>**Previous Firmware**

**Firmware Illustra.S011.01.02.00.17493** & Illustra Thermal driver 20200819S5619 add the following features:

 No plugin support (to allow for no plugin support some streams changes had to occur, see **bold** text in the table below:

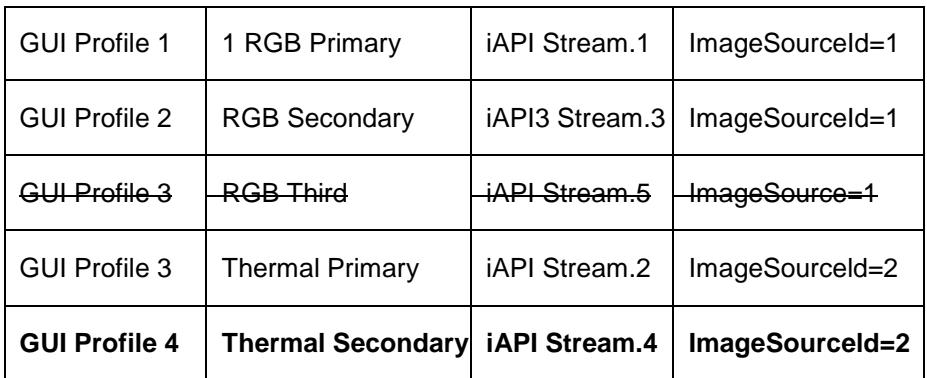

**Note:** More information is available in the Camera GUI Live Stream section.

- Integration enhancements including Elevated Skin Temperatures Edge Events for Single Face Mode & Edge Motion Alerts.
- Analytics enhancements including Face Detection for mask not present.
- Enhanced Event action including more accurate Relay timing and introduced a 0 Seconds option.
- Enhanced OSD temperature values to bigger characters to aid visual experience.
- Enhanced iAPI3 integration changes for analytics:
	- o Edge Elevated Skin Temperature for both Single and Multi-Face Mode.
	- $\circ$  Edge Face detection event which include Temperature readings for each Face event.
	- o Edge Mask Off Detection with Face Detection alarms.
	- o Edge Motion Events.
- Support For ONVIF & iAPI3 upgrades.

**NOTE:** If using Integrations with Victor/VideoEdge, ExacqVision Servers or CloudVue these analytic changes will require specific server builds so check the list below and hold the upgrade if Edge Analytics are required as part of your integration:

- o Victor/VideoEdge 5.7 release.
- o ExacqVision 21.07 (June 2021).
- o CloudeVue.

#### **Due to the multiple features changes on this Firmware, especially round stream table change, we advise to remove camera from any integrations before installing updates and if possible reset camera after upgrade.**

### **Firmware/Thermal driver compatibility table**

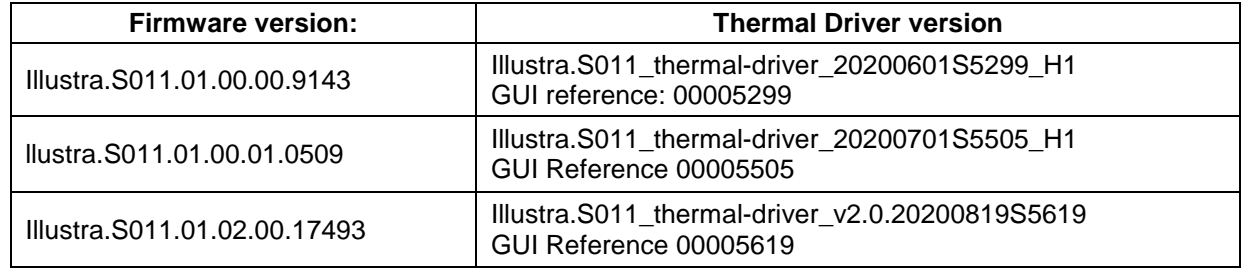

### Illustra.S011.01.02.01.18797 External Release Notes

**Information on the firmware and thermal driver version installed can we found on the camera GUI under the System - Basic Information tab as shown below:**

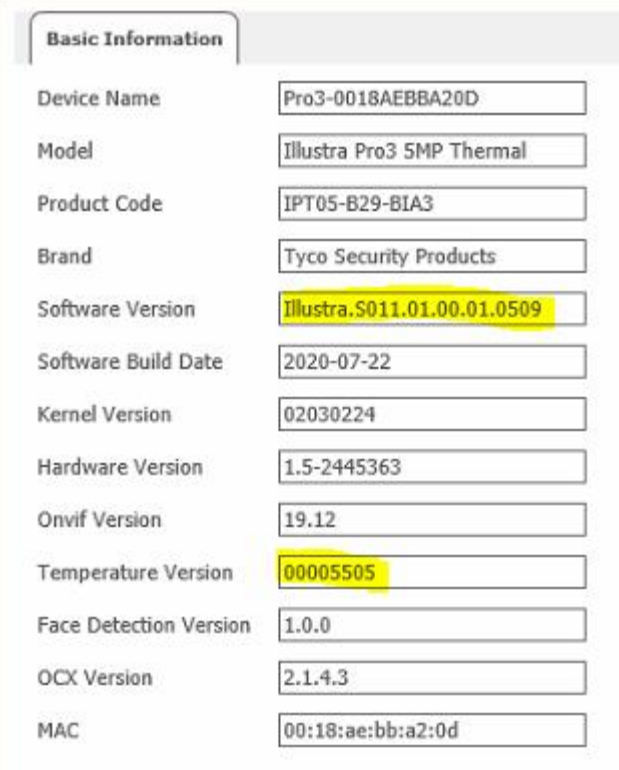

### **Firmware Illustra.S011.01.00.01.0509**

Introduces the new Pro camera models.

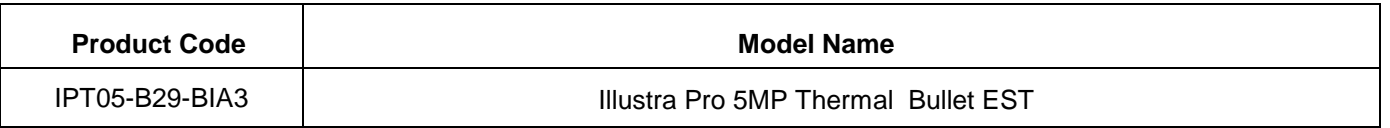

**Along this firmware also update the thermal driver Illustra.S011\_thermal-driver\_20200701S5505\_H1, this can be updated following same procedure as GUI Firmware upgrade.**

Firmware also included the following new features:

Cyber Enhancements

**All cameras, following upgrade, will need a full factory default including resetting network settings, to resume correctly due to cyber updates. If the camera is configured on a server, it will require to be removed and added again after this process. Not performing this factory default will cause HTTPS Edge analytics not to work**

- Face detection usage selection:
	- o Single Face Mode = 1 Face at time between .7 and 1 Meter from the camera at a max rate of 10 to 15 people per minute or one every 4 seconds. (IEC compliant)
	- $\circ$  Multi Face Mode = Up to 20 faces at a time between 2 and 6 meters at a max rate of 200 people per minute or 20 people at a time. (Not IEC compliant)
- Update Extreme Temperature Reference source restricted area New build updates the Extreme Temperature Reference source bounding box. Bounding box now includes most of the FoV which exception for edges of thermal view.

#### Illustra.S011.01.02.01.18797 External Release Notes

### **Please reconfigure Extreme Temperature Reference source position following upgrade.**

- New GUI tab for Session time out. Under Security / Security Management / Logout time tab Session time out are defaulted 10 min, but can be configured between 60 - 3600 sec or disabled. Modifying this value may be required for camera standalone temperature monitoring.
- Edge analytics security hardening: Setting GUI to HTTPS will automatically also make EDGE Metadata Events stream use HTTPS.
- ONVIF Conformance
- iAPI3 Integration
	- o Edge Motion analytics events now supported
	- o Stream Bitrate Rate control support: Added VBR
	- o Stream MJPEG quality control
	- o Audio support: added G711u G711a
	- o NTP configuration via iAPI3 (Exacq Integration)
	- o DIO status reporting

## **Firmware Illustra.S011.01.00.00.9143**

Introduces the new Pro camera models.

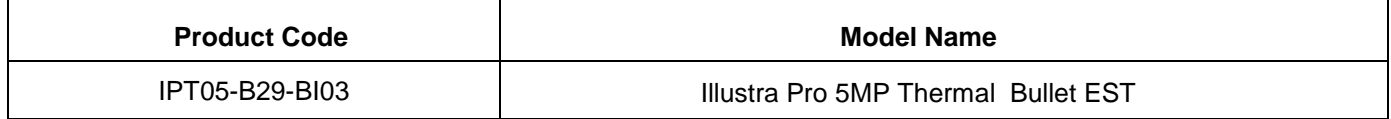

## **Key Features**

- High resolution, 5 megapixel visible stream
- Face Detection with Temperature reading and Mask Off detection
- Elevated Skin Temperature detection of a single or Multiple individuals
- Configure a physical output to support visual or audio alerts from the camera upon an elevated skin temperature detection
- Camera GUI live stream bounding box or temperature indication overlay
- Integration with VideoEdge NVR, VideoEdge Hybrid, victor Unified Client, ExacqVision & CloudVue recorders and Clients
- Integration with Illustra Connect v 3.2 and above
- Illustra API v3.4
- ONVIF 2.4 profile S compliant
- Power over Ethernet (PoE) or AC powered
- Motion Detection, Video Intelligence support on camera
- Wide Dynamic Range, DWDR
- Eventing with secure HTTPS metadata streaming
- SD card event recording (requires micro-SD or SD-HC card)
- SD card event download
- UPnP Discovery

## <span id="page-7-0"></span>**Accessing camera for the first time**

- 1. Select Internet Explorer browser and navigate to the camera IP address.
- 2. Browser should prompt for a plugin installation.
- 3. Complete plugin wizard installation and return to browser.
- 4. When you select the camera IP, the sign in page is displayed.
- 5. Select your preferred language from the drop-down menu. The default language is English.
- 6. Enter the default username and password when prompted Username: admin, Password: admin.
- 7. Click **Log in**. The camera Web User Interface is displayed. The first time that you access the camera, or after a factory reset, you are prompted to **Change Default Password**.

## <span id="page-7-1"></span>**Password Complexity Requirements**

## Minimum characters: 9

- a. Have least one character from each of the following character groups:
	- i. upper case letters ABCDEFGHIJKLMNOPQRSTUVWXYZ
		- ii. lower case letters abcdefghijklmnopqrstuvwxyz
		- iii. numeric characters 0123456789
		- iv. Special characters  $@$  % + \ / ' ! # \$ ^ ? : , ( ) { } [ ] ~ \_ `
- b. The password cannot contain the username.

## **How to restore admin/admin:**

1. Restore factory default camera.

## <span id="page-7-2"></span>**Firmware Upgrade**

You can upgrade the Illustra Pro Thermal Camera through the camera web GUI.

# <span id="page-7-3"></span>**Upgrade Camera Firmware through the Web GUI**

## <span id="page-7-4"></span>**Procedure: Upgrade Camera Firmware through the Web GUI**

- 1. Using Internet Explorer connect to the camera via the IP Address and login to the Web GUI.
- 2. Select **Setup** from the web banner to access the setup menus.
- 3. Select **Maintenance** from the **Upgrade** menu and identify the **Local Upgrade** section.
- 4. Select **Browse**. The Choose file dialog displays.
- 5. Navigate to the location where the firmware file has been saved. Select the firmware file then select the **Open** button.
- 6. Select **Upload**. The file transfer begins and a progress bar displays.

Camera upgrade can take up to 5 minutes.

7. When upgrade completes, the camera will return to login Screen.

## <span id="page-8-0"></span>**Thermal Driver Upgrade**

You can upgrade the Illustra Pro Thermal Camera thermal driver through the camera web GUI.

## <span id="page-8-1"></span>**Procedure: Upgrade Camera Thermal Driver through the Web GUI**

- 1. Using Internet Explorer connect to the camera via the IP Address and login to the Web GUI.
- 2. Select **Setup** from the web banner to access the setup menus.
- 3. Select **Maintenance** from the **Upgrade** menu and identify the **Local Upgrade** section.
- 4. Select **Browse**. The Choose file dialog displays.
- 5. Navigate to the location where the thermal driver file "Illustra.S011 thermal-driver ......dat" has been saved. Select the file then select the **Open** button.
- 6. Select **Upload**. The file transfer begins and a progress bar displays.

The Camera upgrade can take up to 5 minutes.

When the upgrade completes, the camera will return to the login screen.

## **GUI Live View**

Firmware S011.01.02 onwards has dropped the requirement for a plugin to support GUI functionality. To provide this some changes had to occur to the previous stream table. **The camera Secondary streams are used in the GUI for Live video Playback, GUI will only support MJPEG coded so coded is now restricted to this.**

## **Camera**

### Method 1: Standalone use only

The moving to a non-plugin firmware shall show little change in the day to day use of the GUI. By default the GUI will stream at D1 resolution (704x480 NTSC, 704x576 PAL). If required, 1280x720p is also available for better GUI performance.

### Method 2: If previously integrating with VideoEdge server

If the camera had been added to VideoEdge as part of the previous configuration, it is likely the secondary stream used by the GUI will be of low resolution and quality once the camera upgrades. It is recommended to remove the camera from integration, reconfigure or factory reset the camera and using a newly released iAPI3 handler in 5.6 or upgrade to 5.7 core onwards before adding the camera back. The new handler will support more Edge analytics and also configure the camera without editing the stream in use by camera GUI.

### Method 2: If previously integrating with Exacq server

If the camera had been added to Exacq in most cases the server would be only requesting primary stream which is not affected by the non-plugin support changes. If requesting multiple GUI streams from Exacq it's advised to delete and re-add the camera.

# <span id="page-9-0"></span>**Analytics**

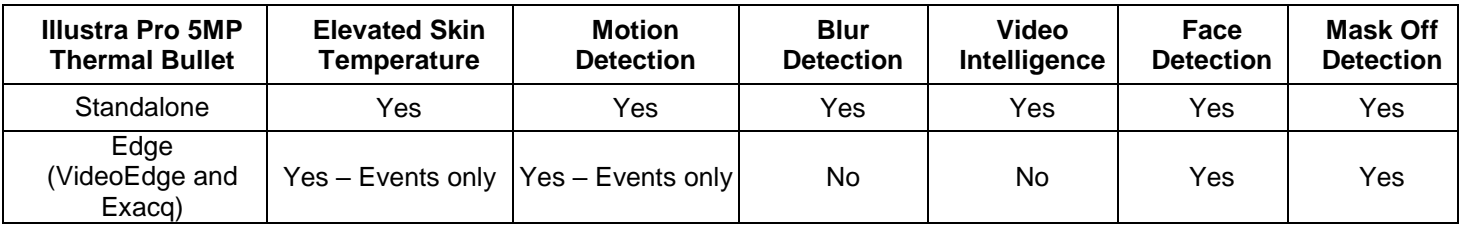

# <span id="page-9-1"></span>**Stream Tables**

## **Pro3 Thermal 5MP EST Bullet stream table**

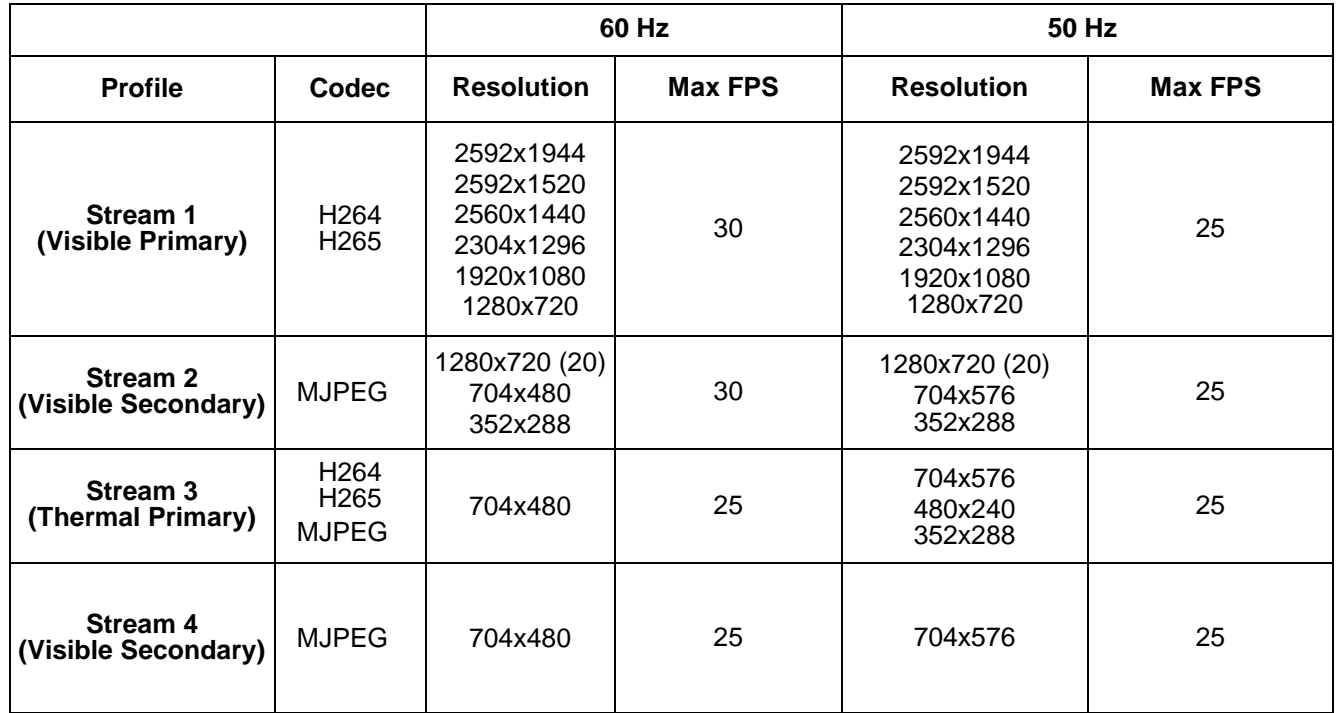

**Note:** A maximum of three concurrent streams are supported by the camera. This includes shared streams.

**Note:** Secondary streams also serve as the GUI stream. The GUI stream can only stream if these secondary streams are configured as MJPEG. Changing Resolution, Frame and Quality will affect the GUI stream quality, changing the Code will provide no GUI stream.

<span id="page-10-0"></span>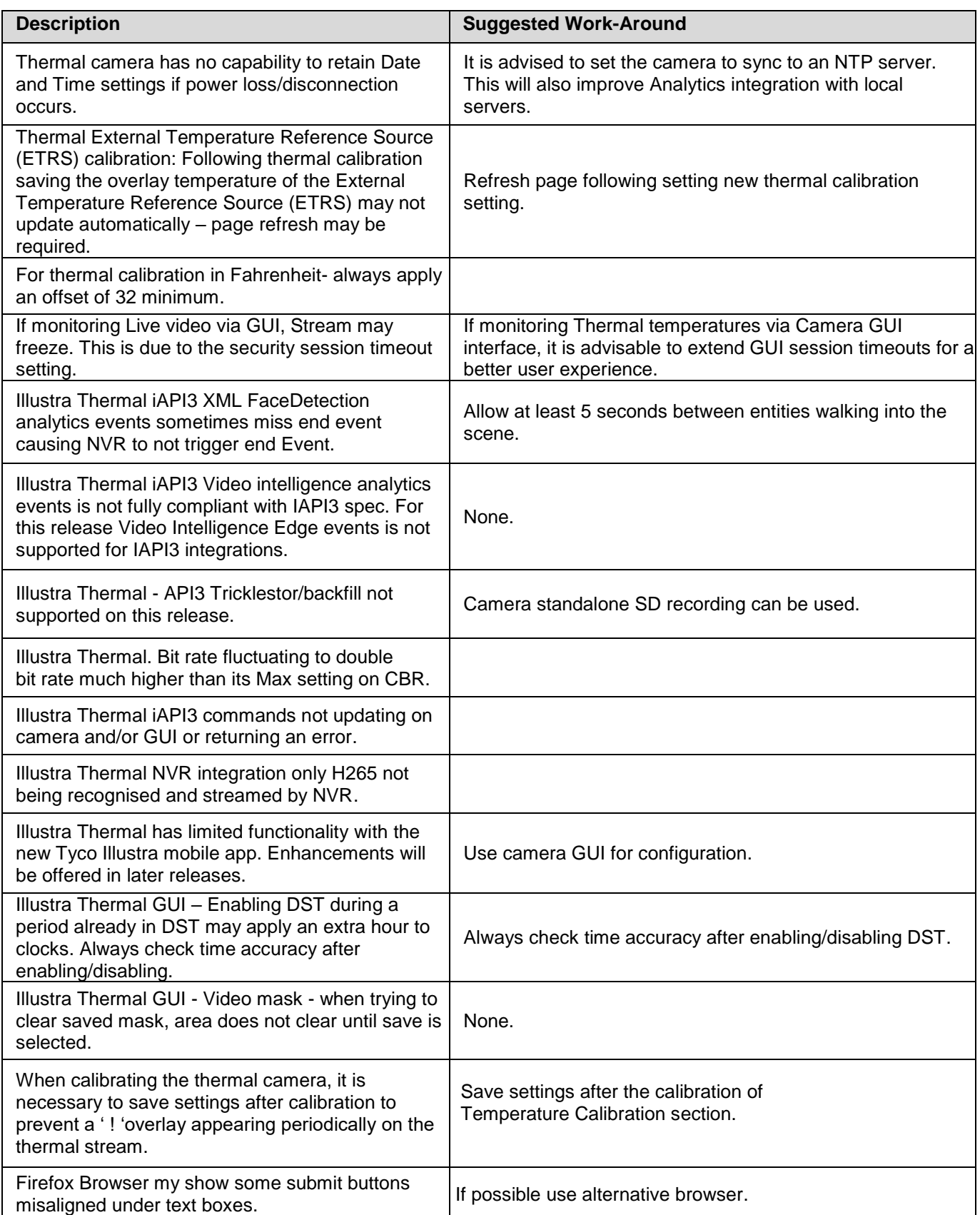

## <span id="page-11-0"></span>**Contact Information**

If you have any questions regarding these release notes, please contact Tyco Security Products Technical Services at:

**Toll Free:** 800-507-6268, Option 2 **International:** 561-912-6259, Option 2 **Alternative Number:** 800-392-2873

**Fax:** 450-444-2029 **Hours:** 08:00 – 20:00 EST

**Email:** [adtechservices@tycoint.com](mailto:adtechservices@tycoint.com) **Website:** [www.illustracameras.com](http://www.illustracameras.com/)

In Europe, Middle East and Africa, contact Technical Support at:

**Toll Free:** 00 800 CALLTYCO or 00 800 2255 8926 **Direct**: +31 475 352 722

**Hours:** 8am – 6pm CET **Email:** video-support@jci.com

**Website:** [www.tycosecurityproduct.com](http://www.tycosecurityproduct.com/) **Website:** www.tycosecurityproducts.com

Local Direct dial numbers:

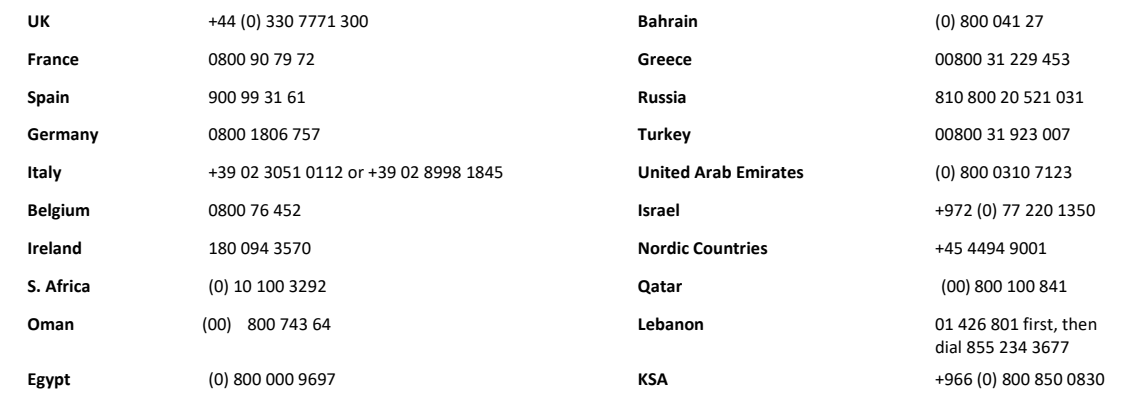

In Latin America and Caribbean, contact Technical Support at:

**Southern Latin America** Contact: Cristian Bustamante Meza Cell: +56 933769309 Email: [cristian.enrique.bustamantemeza@jci.com](mailto:cristian.enrique.bustamantemeza@jci.com)

> **Northern Latin America** Contact: Jaime Trujillo Phone: +1 305 330 6447 Cell: +57-317 863 0661 Email[: jaime.trujillo@jci.com](mailto:jaime.trujillo@jci.com)

**Brazil**  Contact: Robson Santos Phone: +55 11 3833 6792 Cell: +55 11 99106 8125 Email[: robson.2.santos@jci.com](mailto:robson.2.santos@jci.com)

**Mexico** Contact: Luis Saavedra Sol Phone: +52 1 (55) 7960 0398 Email[: luis.saavedra@jci.com](mailto:luis.saavedra@jci.com)

#### **Caribbean & Central America**

Contact: Virginia Baez Medina Phone: +1 787 474 9824 Cell: +1 787 619 6527 Email[: virgina.baez@jci.com](mailto:virgina.baez@jci.com)

In Asia Pacific, contact Technical Support at:

**Toll Free:** 00 800 CALLTYCO or 00 800 2255 8926 **China Direct:** +86 21 6163 8644

**China Hotline:** 400 671 1528 **India Direct:** +91 80 4199 0994

**Hours:** 9am – 6pm Monday to Friday, China local time

**Hours:** 9am – 7pm Monday to Friday, India local time **Hours:** 8am – 6pm Monday to Friday, Australia local time

**Australia Toll Free:** 1 800 580 946 **New Zealand & Pacific Direct:** +64 9942 4004

**Email:** [video-support@jci.com](mailto:video-support@jci.com)

Information furnished by Tyco Security Products is believed to be accurate and reliable. However, no responsibility is assumed by Tyco Security Products for its use, nor any infringements of other rights of third parties which may result from its use. No license is granted by implications or otherwise under any patent rights of Tyco Security Products.